# **Bijenziekten**

# **Varroamijten op de bodemplaat tellen**

### *F. Gielen*

**Het tellen van de gevallen varroamijten op de varroabodem is soms problematisch. Als een windvlaag tijdens het tellen de mijten van plaats doet veranderen, moet opnieuw worden geteld. Bovendien kan het onaangenaam koud zijn na de oxaalzuur behandeling in de winter. Vooral als er veel varroamijten gevallen zijn, kan enige vergroting van het beeld de klus veel gemakkelijker maken. De beschreven methode maakt het mogelijk om de varroatelling gemakkelijk, herhaalbaar en reproduceerbaar uit te voeren.**

Al mijn kasten hebben een gaasbodem van roestvrij staal met een maaswijdte van 3x3 mm. Onder dit gaas zit een witgekleurde uitschuifbare plaat van hard plastic. De witte kleur maakt het gemakkelijk om waar te nemen wat er allemaal uit het volk valt. In de winter en het voorjaar kun je daaraan bijvoorbeeld ook zien of het volk goed in het midden zit en hoeveel broed het volk heeft aan de hand van de hoeveelheid gevallen wasdekseltjes. Voor het tellen van de gevallen varroamijten maak ik een foto met een digitale camera (3 Mega Pixels) van deze plaat. Met mijn computer tel ik de gevallen varroamijten op deze foto's.

# **Het maken van de foto's**

Het maken van de digitale foto van de gevallen varroamijten kan het beste gebeuren met de camera op een statief; bij voor-

keur wanneer de zon schijnt. Op de volgende manier wordt een foto verkregen zoals weergegeven is in figuur 1 of in vergroting in figuur 2. Schakel de flits uit en laat het zonlicht in een relatief kleine hoek, b.v. ongeveer 15 tot 20 graden, op de plaat met gevallen mijten schijnen. Neem dan de foto loodrecht boven de plaat. Het gebruik van de elektronische zelfontspanner zorgt ervoor dat de foto nog scherper wordt. Dat vergemakkelijkt het tellen van de varroamijten.

## **Het tellen van de mijten**

De foto's worden hierna bij het genot van een kopje koffie of thee in het computerprogramma Powerpoint geïmporteerd als een figuur. Om het tellen gemakkelijker te maken wordt op deze figuur een elektronisch raster van dunne zwarte lijnen gesuperponeerd (zie figuur 1). Nu kan het tellen per vakje beginnen en de resultaten in een tabel worden gezet (tabel 1). Het tellen van de mijten kan nog gemakkelijker als u een rekenprogramma (bijvoorbeeld Excel) op de computer heeft. U kunt dan de getallen van de vakjes direct invoeren in de cellen van de Excel-'spreadsheet' Excel kan gemakkelijk alle getallen automatisch optellen en daarmee kunnen mooie grafieken worden gemaakt van de gevallen varroamijten. Op deze wijze heeft het tellen van varroamijten ook nog een leuke kant.

#### *Tabel 1. Aantal gevallen varroamijten per volk en per behandeling*

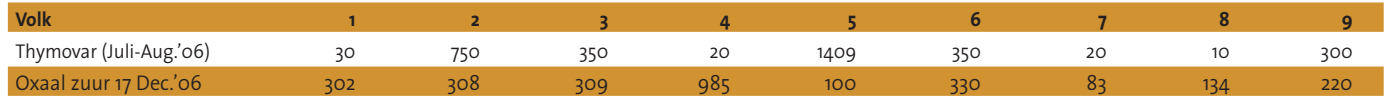

*Bij de eerste volledige voorjaarsinspectie op 23 maart bleken alle volken goed door de winter te zijn gekomen. Ook van het volk 4 heb ik in de eerste week van mei 2007 een volledig verzegelde broedbak honing afgenomen.* 

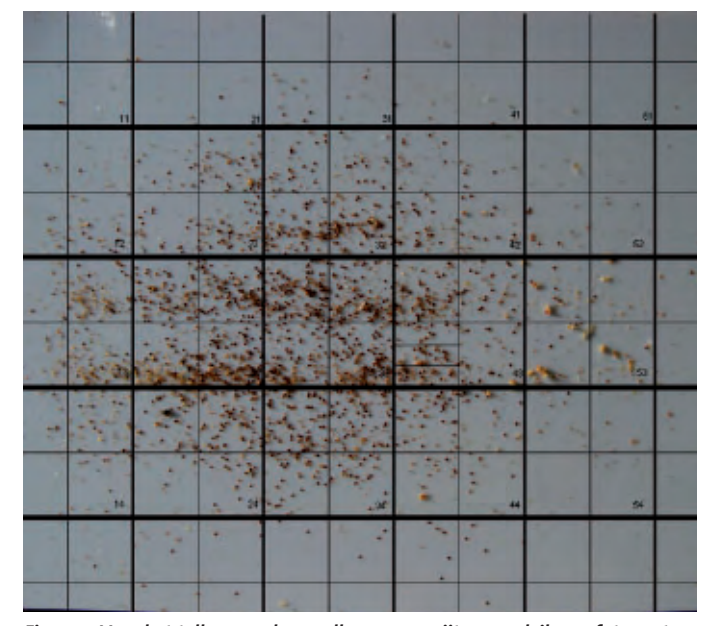

*Figuur 1. Voor het tellen van de gevallen varroamijten maak ik een foto met een digitale camera van het raster.* 

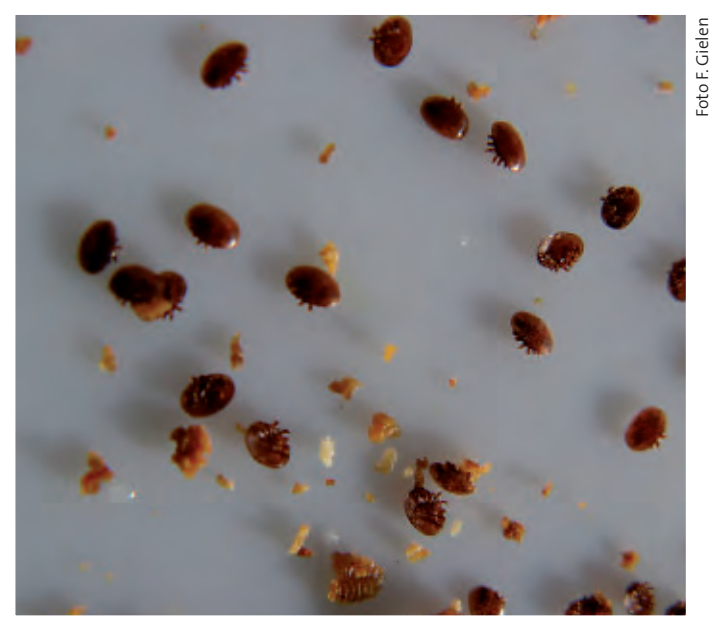

*Figuur 2. Detail uit de foto links.*